# **MOXA Серия NPort IA5150/5250 Краткое руководство по установке**

Третье издание, январь 2006

## **1. Обзор**

Сервер NPort IA – простое <sup>и</sup> надежное устройство, обеспечивающее подключение промышленного оборудования <sup>с</sup> последовательным интерфейсом <sup>к</sup> сетям Ethernet. Сервер поддерживает несколько режимов работы: TCP Server, TCP Client, UDP, Real COM, Pair Connection <sup>и</sup> Ethernet Modem. Во всех режимах осуществляется прозрачная передача данных <sup>с</sup> интерфейсов RS-232/422/485, гарантируя полную совместимость <sup>с</sup> существующим ПО <sup>и</sup> обеспечивая простое подключение таких устройств как контроллеры, датчики, измерительные приборы, двигатели, электроприводы, сканнеры штрих-кода <sup>и</sup> дисплеи операторов. NPort IA поставляется <sup>в</sup> компактном корпусе со встроенным крепежом на DIN-рейку.

## **2. Комплект поставки**

Перед началом работы <sup>с</sup> NPort IA убедитесь, что комплект поставки включает следующие компоненты:

- •1 сервер NPort IA,
- •Краткое руководство по установке NPort IA.

## *Опционально:*

- • DR-4524 источник питания 24 В (пост.), 45Вт/2А; входное напряжение 85 ~ 264 В (перем.), монтаж на DIN-рейку
- DR-75-24 источник питания 24 В (пост.), 75Вт/3.2А; входное напряжение 85 ~ 264 В (перем.), монтаж на DIN-рейку
- • DR-4524 источник питания 24 В (пост.), 120Вт/5А; входное напряжение 88 ~ 132 В (перем.) или 176 ~ 264 В (перем.), монтаж на DIN-рейку.

*Сообщите своему торговому представителю, если какой-либо элемент отсутствует или поврежден.* 

# **3. Описание аппаратной части**

Серверы NPort IA используются для управления устройствами промышленной автоматизации <sup>с</sup> интерфейсом RS-232/422/485. Шесть моделей этой серии имеют 1 последовательный порт RS-232/422/485. NPort IA5150, NPort IA5150I, NPort IA5150-M-SC, NPort IA5150I-M-SC, NPort IA5150-S-SC и NPort IA5150I-S-SC оснащены одним портом <sup>с</sup> разъемом DB9 «папа» для интерфейса RS-232 и 5-контактным терминальным блоком для интерфейса RS-422/485 (одновременно может использоваться только один порт). Одна модель имеет два последовательных порта <sup>с</sup> интерфейсом RS-232/422/485. NPort IA5250 имеет два порта DB9 «папа» для всех интерфейсов.

#### **Серия NPort IA5150**

Верхняя панель Передняя панель Нижняя панель

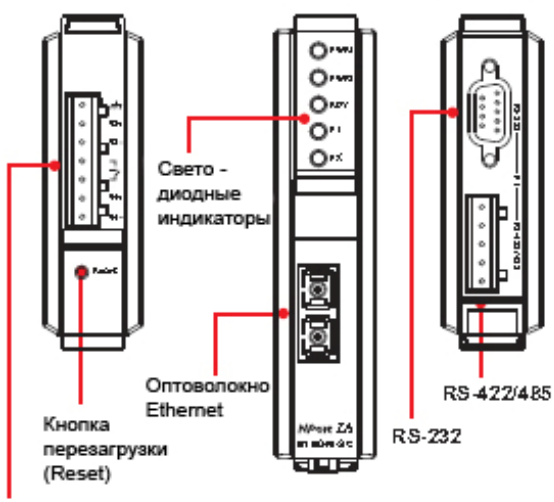

Резервированный вход питания и выход реле

### **NPort IA5250**

Верхняя панель Передняя панель Нижняя панель

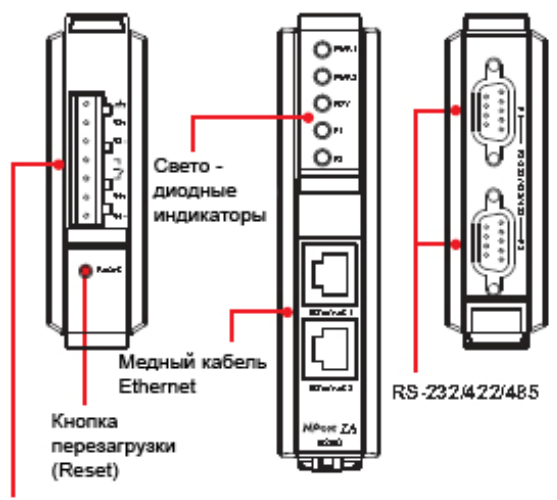

Резервированный вход питания и выход реле

#### **Кнопка перезагрузки (Reset)** – *нажмите <sup>и</sup> удерживайте кнопку 5 сек. для загрузки настроек по умолчанию:*

Чтобы нажать на кнопку перезагрузки, используйте тонкий предмет. После нажатия светодиодный индикатор Ready будет мигать. Как только индикатор перестанет мигать (примерно через 5 сек.), настройки по умолчанию будут загружены. После этого отпустите кнопку перезагрузки.

#### **Светодиодные индикаторы (расположены на передней панели NPort IA)**

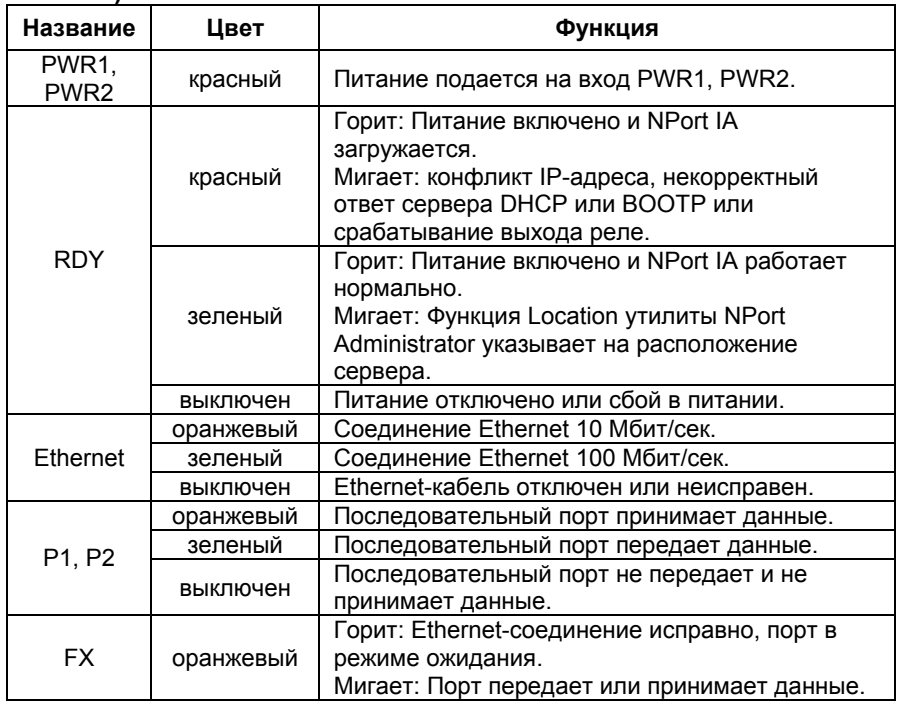

## **4. Установка устройства.**

**ШАГ 1:** Подключите NPort IA <sup>к</sup> источнику электропитания. Клеммы терминального блока NPort IA подключите <sup>к</sup> линии питания постоянного тока 12-48 В или к соответствующему адаптеру питания.

**ШАГ 2:** Подключите NPort IA <sup>в</sup> сеть. Для подключения <sup>к</sup> сетевому концентратору или коммутатору используйте стандартный «прямой» Ethernet-кабель. Если NPort IA может быть подключен напрямую к вашему компьютеру через Ethernet-порт, то используйте для соединения «перекрёстный» Ethernet-кабель.

**ШАГ 3:** Соедините последовательный порт NPort IA с устройством, имеющим последовательный интерфейс.

**ШАГ 4:** NPort IA может быть установлен на DIN-рейку или на стену. Для обоих способов крепления служат два ползунка на задней панели. Для монтажа на стену оба ползунка должны быть вытянуты. Для монтажа на DIN-рейку один ползунок вдавите внутрь, <sup>а</sup> другой вытяните. После того, как вы поместите NPort IA на DIN-рейку, нажмите на второй ползунок для того, чтобы зафиксировать устройство на DIN-рейке. Оба варианта монтажа показаны на рисунках.

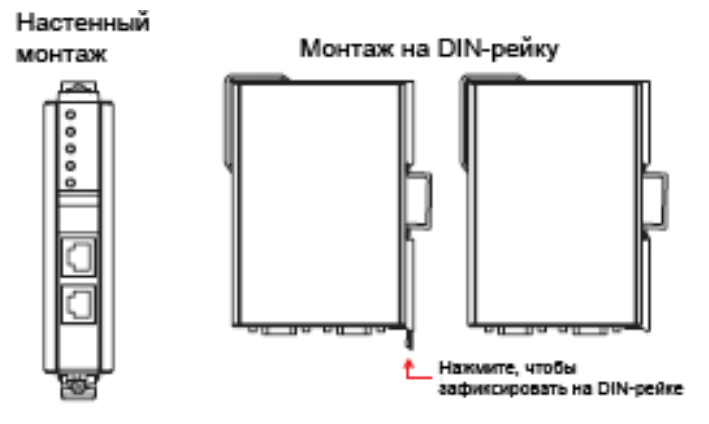

# **5. Установка ПО**

Для установки пакета ПО администратора вставьте диск сдокументацией <sup>и</sup> ПО (**Document & Software CD**) <sup>в</sup> дисковод CD-ROM. В открывшемся окне установки нажмите кнопку **Installation Administration Suite** и следуйте инструкциям на экране. Для дополнительной информации о ПО **NPort Administration Suite** нажмите кнопку **Documents** и выберите NPort IA5150/5250 Series User's Manual, чтобы открыть pdf-версию руководства пользователя.

## **6. Схемы расположения выводов и подключения кабелей**

**Расположение выводов разъема RS-232/422/485 (DB9 «папа»):** 

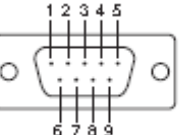

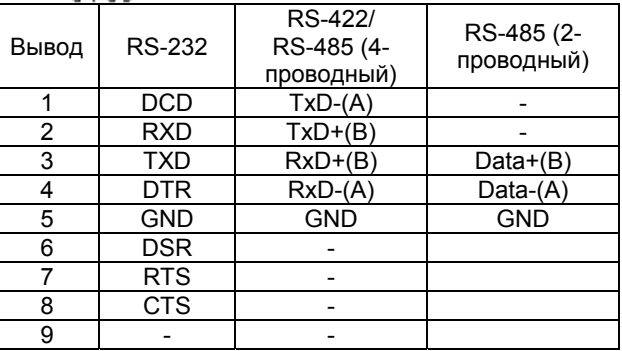

#### **Расположение выводов терминального блока RS-485/RS-422**

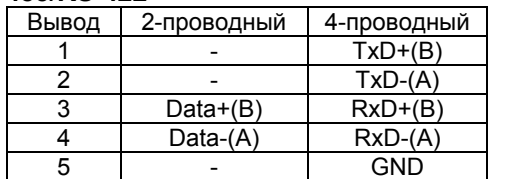

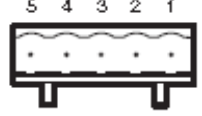

Дополнительно доступны два кабеля для подключения NPort IA <sup>к</sup> устройствам <sup>с</sup> последовательным интерфейсом RS-232. Ниже приведены схемы подключения каждого из двух кабелей.

### **Кабель DB9 «мама» к DB9 «папа»**

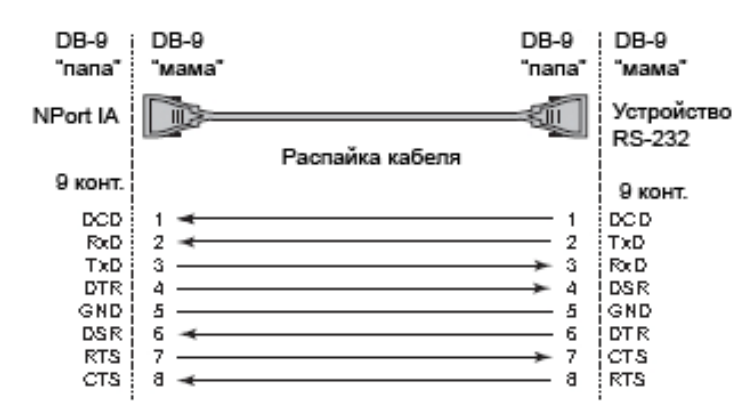

#### **Кабель DB9 «мама» к DB25 «папа»**

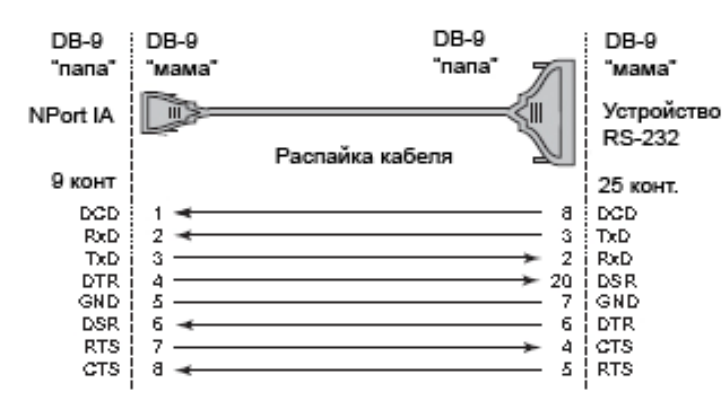

## **7. Технические спецификации**

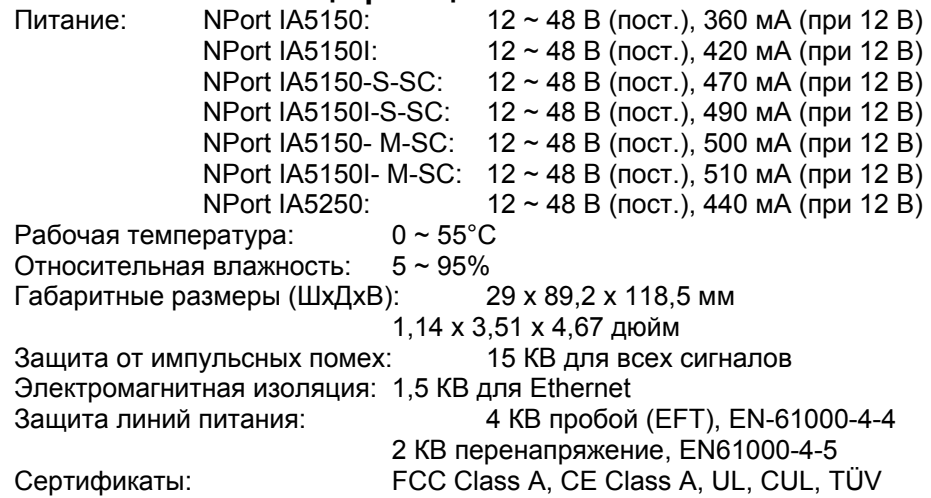

**MOXA Technologies Co., Ltd.**  Tel: +886-2-8919-1230

Fax: +886-2-8919-1231 Web: www.moxa.com

## **Официальный дистрибьютор <sup>в</sup> России**

ООО «Ниеншанц-Автоматика» www.nnz-ipc.ru www.moxa.ru sales@moxa.ru support@moxa.ru